# **CIDOJATAGO**

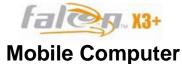

# Mobile Computer Quick Start Guide

# THE PACKAGE

The Falcon X3+ package includes the following items:

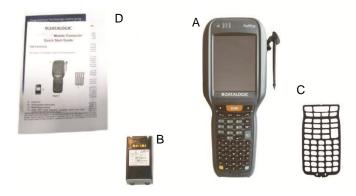

- A) Falcon X3+ mobile computer
- B) Rechargeable battery pack
- C) Blank keypad overlay
- D) Quick Start Guide/ Wavelink Avalanche Insert/ End User License Agreement (EULA) Sheet

# THE TERMINAL

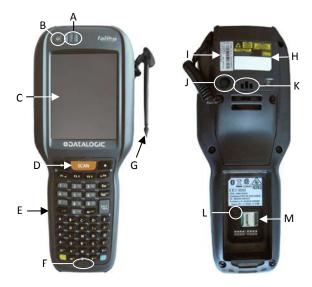

- A) LEDs
- B) ON/OFF Power Key
- C) VGA Color Display\*
- D) Front Scan Key
- E) Keypad
- F) Microphone
- G) Stylus

- H) Laser Safety Label
- Product Label
- J) Color Camera/Flash (optional)
- K) Loudspeaker
- L) Reset Key (under battery)
- M) MicroSD Card Slot (under battery)

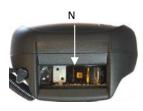

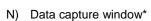

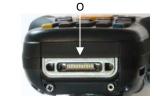

O) Handylink connector (host/client)

# **KEYPADS**

# Alphanumeric Keyboard

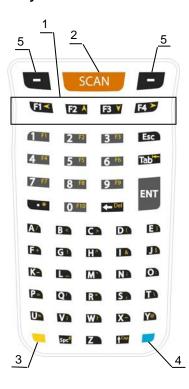

# **Numeric Keyboard**

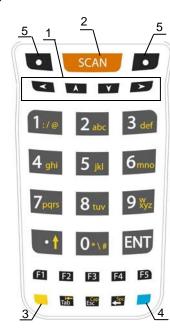

# 1. Navigation Keys

- Up/down arrows with Yellow Modifier adjusts volume
- Up/down arrows with Blue Modifier adjusts backlight
- Left with Blue Modifier locks keyboard
- Right with Blue Modifier acts as MS Start key
- 2. Scan Key
- 3. Yellow Modifier
- 4. Blue Modifier
- Soft Keys

# **GETTING STARTED**

# **Insert the Battery**

Insert the battery with the contacts down and the latch toward the device main connector. Then press the battery into the device until the battery latch engages automatically:

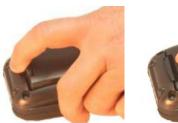

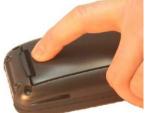

**Charge the Battery** 

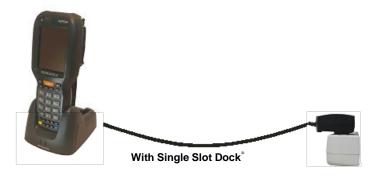

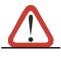

Do not use the Falcon X3+ until batteries are charged for minimum 4 hours.

**CAUTION** 

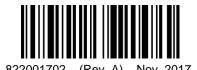

<sup>\*</sup> Remove protective film cover before use

 $<sup>^{\</sup>circ}$  The power supply for the Single Slot Dock is included in the Single Slot Dock box (P/N 94A150057)

#### SYNCHRONISE YOUR DEVICE WITH THE PC

Windows Mobile® Device Center can be downloaded from Microsoft website <a href="https://www.microsoft.com">www.microsoft.com</a>. It is only compatible with Windows Vista and Windows 7; if you run Windows XP or earlier, you have to download Microsoft ActiveSync.

You can establish a connection to your Falcon X3+ through the following interfaces:

- USB either directly or through the Single Dock
- RS232 either directly or through the Single Dock
- Bluetooth®

To establish a partnership between the Falcon X3+ and a host PC, start Windows Mobile® Device Center and follow the steps below:

- Connect the Falcon X3+ to the host PC. Windows Mobile® Device Center configures itself and then opens.
- 2. On the license agreement screen, click Accept.
- On the W indows Mobile Device Center's Home screen, click Set up your device.
- Select the information types that you want to synchronize, then click Next.
- 5. Enter a device name and click Set Up.

When you finish the setup wizard, Windows Mobile Device Center synchronizes the mobile computer automatically. Microsoft® Office Outlook® emails and other information will appear on your device after synchronization.

#### **Communicate with Host**

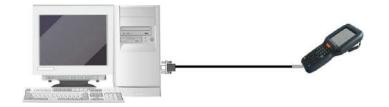

#### DATA CAPTURE

# **Laser Data Capture**

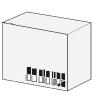

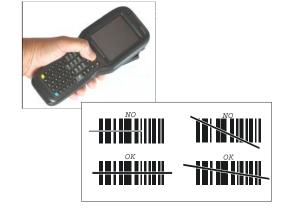

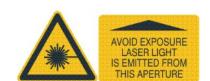

#### **Imager Data Capture**

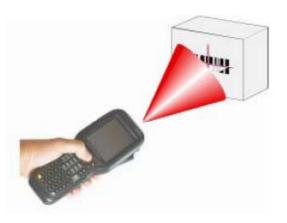

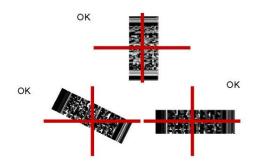

#### REFERENCE DOCUMENTATION

For further information regarding Falcon X3+ refer to the SDK Help on-line and to the Falcon X3+ User's Manual.

For information regarding safety and regulatory refer to the dedicated section of the Falcon X3+ User's Manual.

#### **PATENTS**

Patent. See www.patents.datalogic.com for patent list.

# SUPPORT THROUGH THE WEBSITE

Datalogic provides several services as well as technical support through its website. Log on to <a href="www.datalogic.com">www.datalogic.com</a> and click on the SUPPORT link which gives you access to:

**Downloads** by selecting your product model from the dropdown list in the Search by Product field for specific Data Sheets, Manuals, Software & Utilities, and Drawings;

**Repair Program** for On-Line Return Material Authorizations (RMAs) plus Repair Center contact information;

**Customer Service** containing details about Maintenance Agreements;

**Technical Support** through email or phone.

# WARRANTY TERMS AND CONDITIONS

The warranty period is 1 year for the device and 90 days for consumables (e.g. battery, power supply, cable etc.) from date of purchase at our company.

©2014-2017 Datalogic S.p.A. and/or its affiliates • All rights reserved. Datalogic and the Datalogic logo are registered trademarks of Datalogic S.p.A. in many countries, including the U.S.A. and the E.U. Falcon is a trademark of Datalogic S.p.A. and/or its affiliates. All other brand and product names may be trademarks of their respective owners.